## Поле объекта не обнаружено (СписокПолученныхТС) / В данной транзакции уже происходили ошибки!

Текст ошибки имеет два варианта:

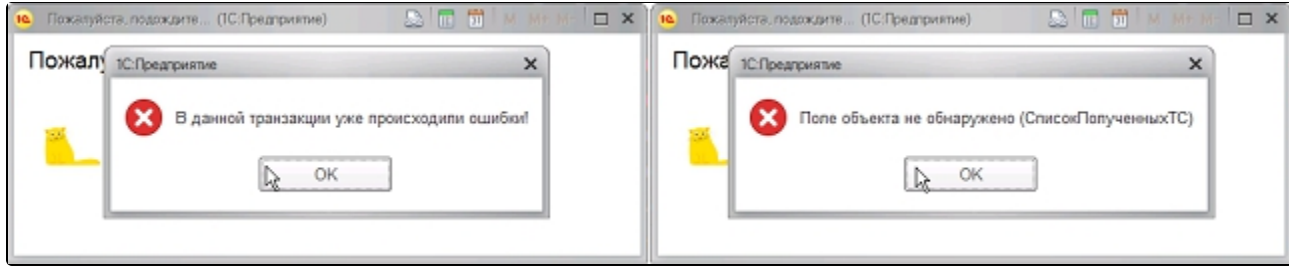

Для решения ошибки может помочь одно из следующих действий:

## 1. Очистите кэш платформы 1С.

2. Выполните диагностику 1С-Отчетности. Если в процессе диагностики обнаружились нерасшифровывающиеся сообщения - добавьте их в исключения.

3. Проверьте, включено ли использование внешнего модуля. Если да, создайте резервную копию информационной базы, после чего отключите внешний модуль.

Внешний модуль в управляемых конфигурациях (БП 3.0, ЗУП 3.1 и др.) находится в прочих настройках обмена. Если отметка Использовать внешний модуль проставлена - снимите её, после чего перезапустите 1С.

Внешний модуль в неуправляемых конфигурациях (БП 2.0, ЗУП 2.5, УПП 1.3 и др.) находится по пути Отчеты Регламентированные отчеты Настройки Для настройки параметров документооборота нажмите здесь (внизу). Отметьте пункт Использовать встроенный модуль документооборота, после чего перезапустите 1С.

- 4. Произведите групповое изменение реквизитов.
- 5. Обновите конфигурацию 1С до последней версии.

6. Если ошибка появляется в управляемых конфигурациях при обмене и отправке, пометьте на удаление созданные объекты во Все функции Справочники Тома хранения файлов.